Руководство по установке и настройке

KFD2-UT2-(Ex)\*

# Универсальный температурный преобразователь

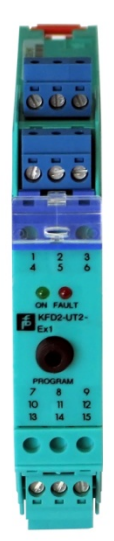

# Оглавление

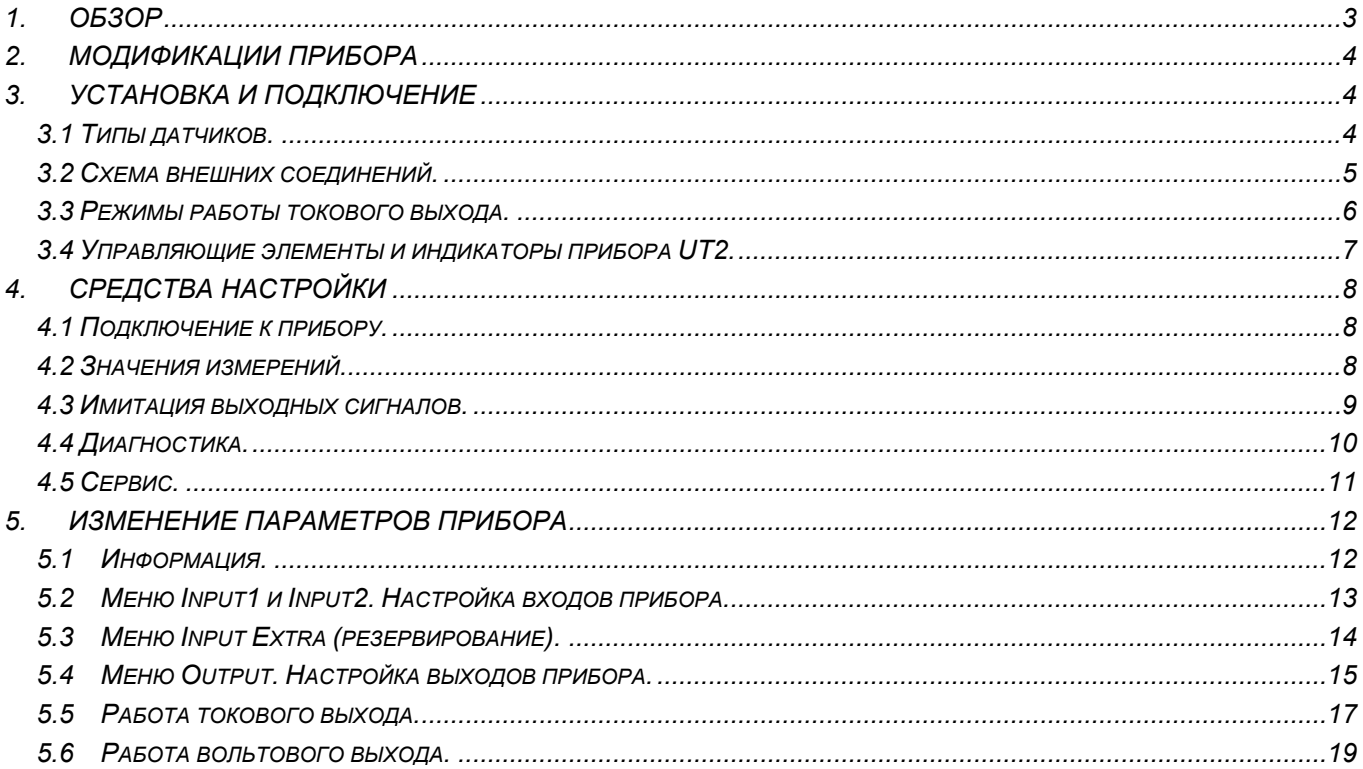

# <span id="page-2-0"></span>**1.ОБЗОР**

Температурные преобразователи KFD2-UT2-(Ex)\* серии K (сокращенно обозначаемые UT2) используются в задачах, где измеряется температура.

Термосопротивления, термопары, потенциометры, а также источники напряжения могут подключаться ко входам этого преобразователя. Прибор UT2 преобразует входные сигналы в пропорциональный выходной токовый сигнал. Приборы, имеющие в конце обозначение -1, преобразуют выходные сигналы в пропорциональные сигналы по напряжению. Выходные сигналы с данных приборов могут подключаться к аналоговым индикаторам или к аналоговым входам системы управления или логического контроллера.

# <span id="page-3-0"></span>**2.МОДИФИКАЦИИ ПРИБОРА**

Доступны следующие версии температурного преобразователя:

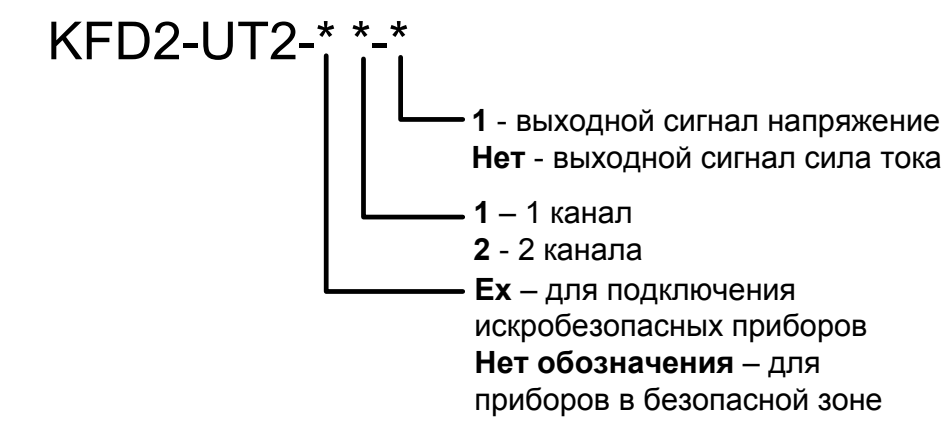

# **3.УСТАНОВКА И ПОДКЛЮЧЕНИЕ**

### *3.1 Типы датчиков.*

#### **Термосопротивления**

Pt10, Pt50, Pt100, Pt500, Pt1000 согласно стандарту EN 60751: 1995 или ГОСТу 6651-94 Ni 100 согласно стандарту DIN 43760

Cu10, Cu50, Cu100 согласно ГОСТу P50353-92

Допускаются двух-, трех- и четырехпроводные схемы включения.

Если к двухканальному прибору, имеющему в обозначении Ex2, один из датчиков подключается по четырехпроводной схеме включения, подключение второго датчика допускается только по двухпроводной схеме включения.

#### **Термопары**

Поддерживаются термопары:

- типа B, E, J, K, N, R, S, T согласно тандарту IEC 584-1: 1995

- типа L согласно стандарту DIN 43710

- типа TXA, TXK, TXKH согласно ГОСТ P 8.585-2001

Для компенсации температуры холодного спая требуется съемный терминальный блок K-CJC, который поставляется как аксессуар, и должен быть установлен вместо стандартного съемного терминального блока.

#### **Потенциометры**

Допускается подключение от 800 Ом до 20 кОм по трехпроводной схеме включения. Также допускается подключение источников подключения от -100 до +100 мВ

Варианты подключения датчиков ко входам прибора показаны на схеме ниже:

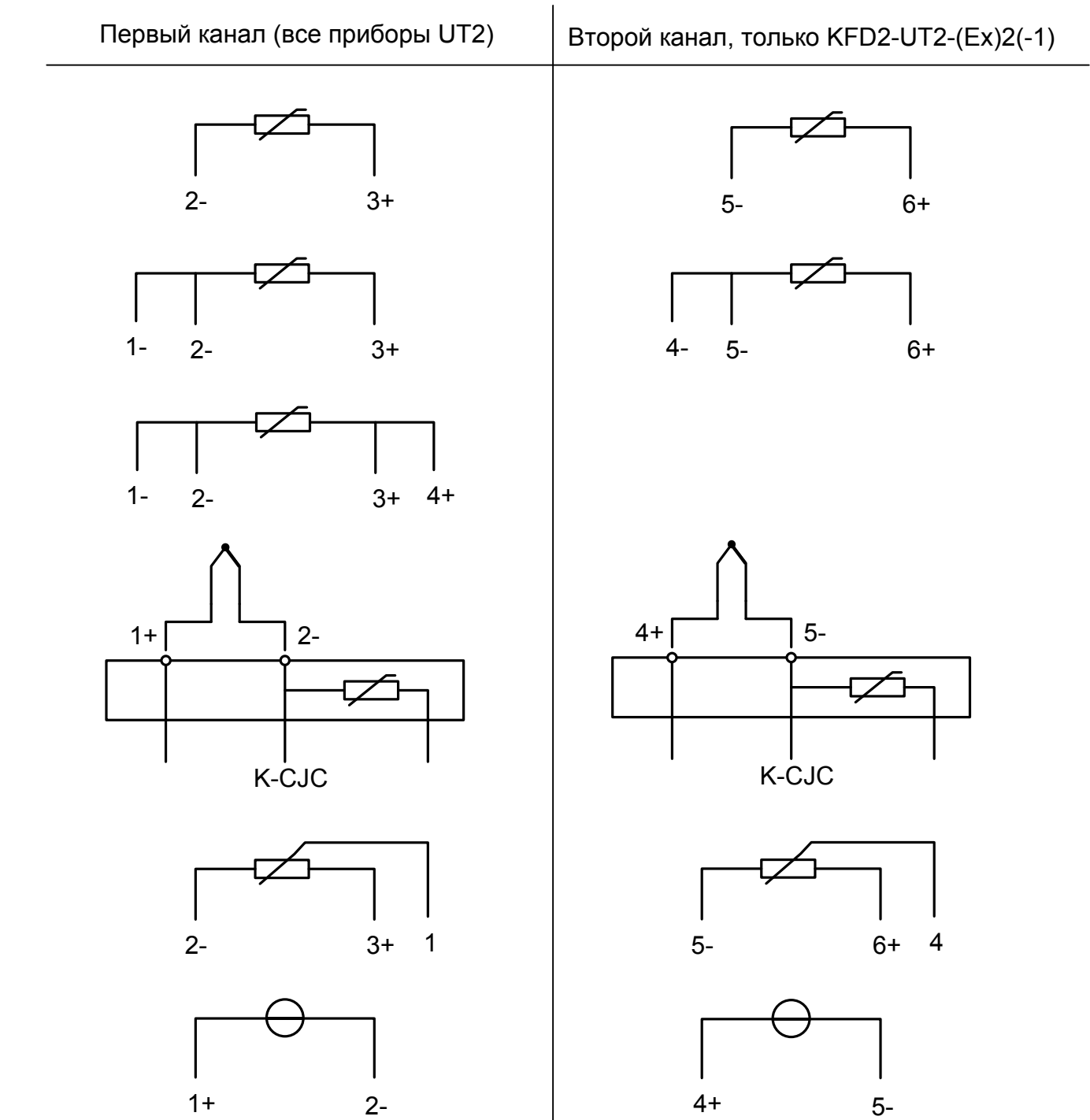

<span id="page-4-0"></span>Универсальный температурный преобразователь KFD2-UT2-(Ex)\*

**3.2 Схема внешних соединений.**

<span id="page-5-0"></span>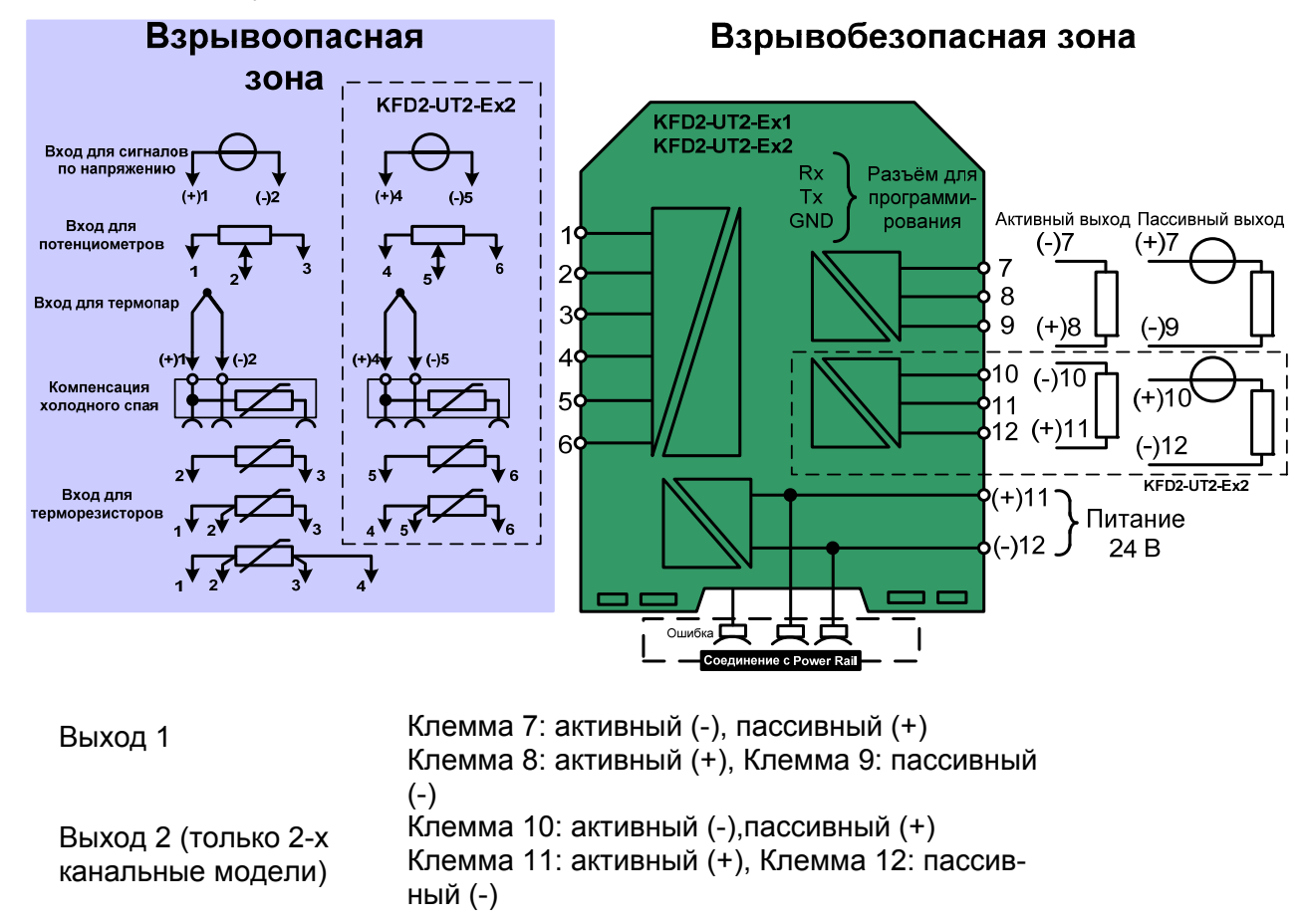

### **3.3 Режимы работы токового выхода.**

Если токовый выход работает в пассивном режиме, то напряжение, прикладываемое к выходным терминалам, должно быть в диапазоне от 5 до 30 В. Подключение дополнительного сопротивления в токовую петлю необходимо, если прикладываемое напряжение превышает 16,5 В. Сопротивление должно попадать в следующий диапазон: (U - 16.5 V)/0.0215 A и (U - 5 V)/0.0215 А.

Пример:  $U = 24 B$ (24 В - 16.5 В)/0.0215 A = 350 Ом (24 В - 5 В)/0.0215 A = 880 Ом

<span id="page-6-0"></span>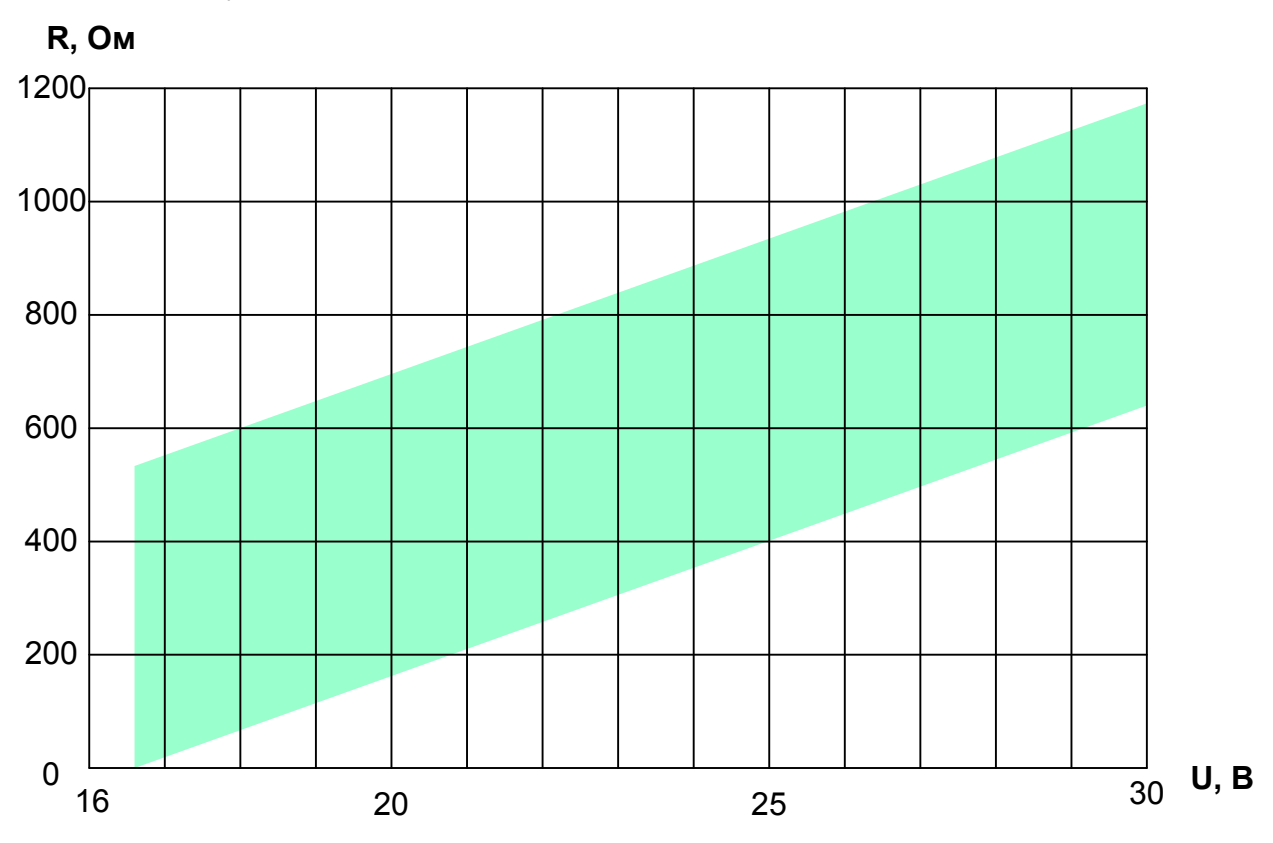

Если токовый выход работает в режиме источника тока, то допускается нагрузка от 0 до 550 Ом (но не более 535 Ом, если выходной сигнал 4-20 мА без ограничений).

Дальнейшую информацию о подключении прибора UT2 можно найти в инструкции по эксплуатации серии К.

# 3.4 Управляющие элементы и индикаторы прибора UT2.

На передней панели прибора находятся:

- красный светодиод, который обозначает:
- сбой на первом входе (в этом случае он мигает красным)
- что включен режим симуляции (тогда также включается красный мигающий сигнал)
- сбой прибора (красный сигнал горит постоянно)

• дополнительно на приборе KFD2-UT2-(Ex)2(-1) расположен второй красный светодиод, который обозначает:

- сбой на втором входном сигнале (если мигает)
- режим симуляции на втором входном сигнале (если мигает)
- сбой прибора (если красный сигнал постоянно горит)
- также есть зеленый светодиод, который обозначает подачу питания

также на передней панели находится разъём с последовательным интерфейсом RS 232 для подключения к персональному компьютеру и настройки прибора с помощью программного обеспечения PACTware.

# <span id="page-7-0"></span>**4.СРЕДСТВА НАСТРОЙКИ**

Температурные преобразователи KFD2-UT2-(Ex)\*(-1) настраиваются с помощью программного средства **PACT***ware*.

# **4.1 [Подключ](http://www.pepperl-fuchs.ru/)ение к прибору.**

Подключение к прибору осуществляется через разъём для программирования на лицевой панели прибора с помощью кабеля для связи марки K-ADP1 или K-ADP-USB. Более подробную информацию можно получить в соответствующем разделе инструкции по эксплуатации.

#### **4.2 Значения измерений.**

Если соединение между прибором UT2 и **PACT***ware* уже установлено, то существует возможность просмотра текущих измеренных значений. Для вызова этого окна (Measured value) требуется кликнуть правой клавишей мыши на прибор UT2 в окне проекта и в открывшемся списке выбрать *Measured value*.

В данном окне отображаются:

• Значения выходных сигналов прибора UT2 (для модели KFD2-UT2-(Ex)1(-1), отображается только значение выходного сигнала 1);

• Измеренные значения входных сигналов в числовом виде, а также в виде графического индикатора (указатель на горизонтальной полосе). Значения отображаются в выбранной единице измерения.

<span id="page-8-0"></span>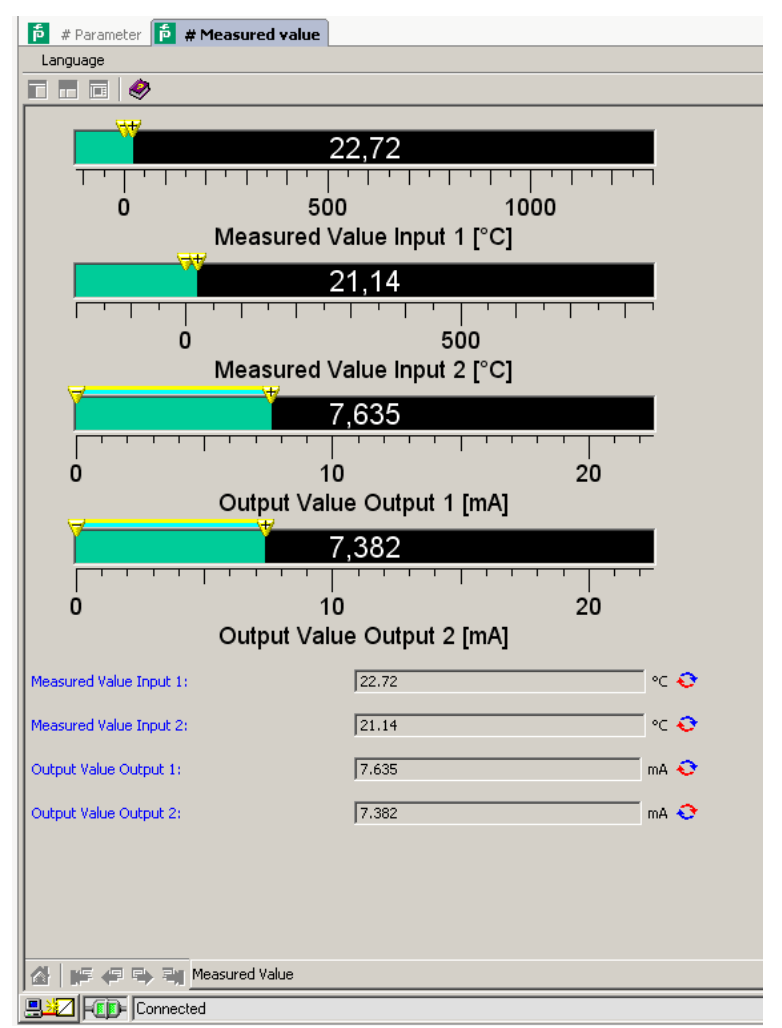

### 4.3 Имитация выходных сигналов.

При установленном соединении с прибором существует возможность имитации выходных сигналов. Для вызова соответствующего окна требуется кликнуть правой клавишей мыши на прибор UT2 в окне проекта и в открывшемся списке выбрать Simulation.

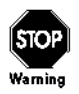

При запуске режима имитации нормальное функционирование прибора прекращается. Перед запуском режима симуляции необходимо убедиться. что это безопасно для технологического процесса и персонала.

Режим имитации включается, когда установлена галочка у параметра «Simulation».

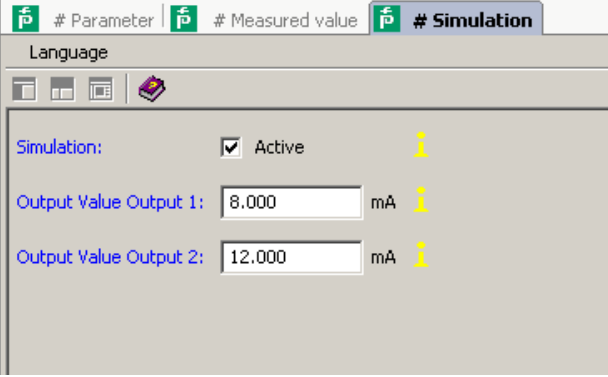

После включения режима можно вручную задавать величины силы тока или напряжения на выходах прибора. Нажатие клавишы Enter позволяет утвердить каждую новую введённую вели-

<span id="page-9-0"></span>чину. Снятие галочки с параметра Simulation позволяет прекратить режим имитации. Если происходит прекращение подачи питания на прибор, то также имитация прекращается.

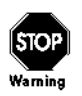

Если закрыть окно имитации или даже вовсе закрыть РАСТware, режим имитации будет продолжать работать. Остановить режим имитации можно только сняв галочку «Simulation» в соответствующем окне.

# 4.4 Диагностика.

При установленном соединении с прибором существует возможность имитации выходных сигналов. Для вызова соответствующего окна требуется кликнуть правой клавишей мыши на прибор UT2 в окне проекта и в открывшемся списке выбрать Diagnosis.

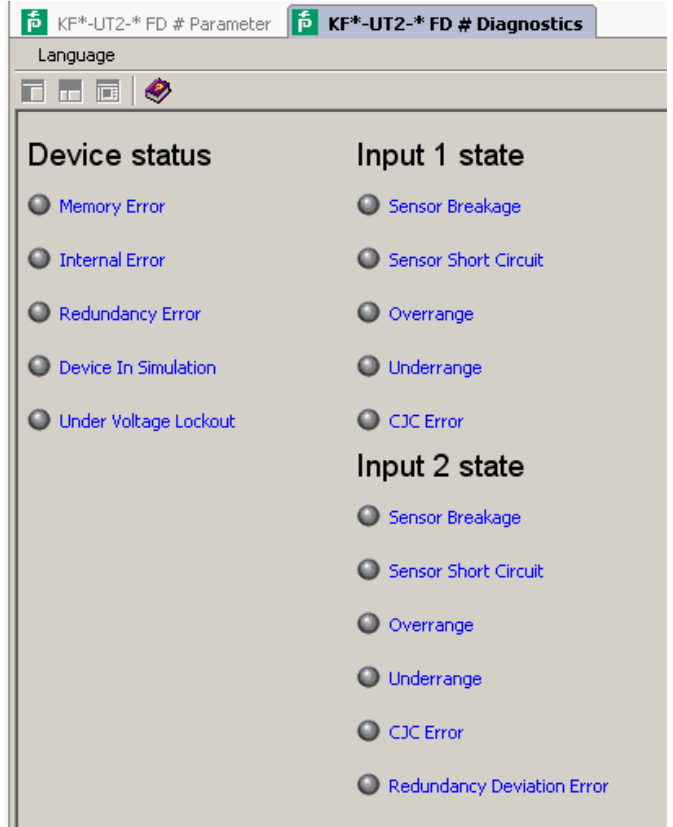

Значения параметров диагностики:

• Метогу еггог: ошибка в памяти прибора UT2; если эта ошибка обусловлена некорректной передачей данных, то её можно устранить через меню Additional functions  $\rightarrow$  Service (раздел 4.5); в ином случае следует обратиться к ближайшему представителю Pepperl+Fuchs.

• Internal device error: следует обратиться к ближайшему представителю Pepperl+Fuchs.

• Redundancy error: только если включен режим «Резервирование» (Redundancy) при условии сбоя в цепи на ооих входах.

• Simulation mode: Режим имитации, раздел 4.3.

• Undervoltage lockout: Напряжение питания слишком мало и недостаточно для того, чтобы выходы прибора работали должным образом. Выходной сигнал при этом 0 мА или 0 В независимо от того, каков режим работы выходов при сбое.

• Redundancy too large: только если включен режим «Резервирование» (Redundancy) при условии, что максимальное отклонение между входными сигналами превышено.

• Sensor breakage: Повреждение датчика.

<span id="page-10-0"></span>• *Sensor short circuit*: Короткое замыкание в цепи датчика (работает только с термосопротивлениями).

• *Overrange*, *Underrange*: Измеренная величина находится вне максимального допустимого диапазона измерений выбранного датчика.

• *CJC Error*: Если выбран режим компенсации холодного спая на основе измерений датчика температуры присоединительных клемм, то эта ошибка возникает в случае проблем в цепи съёмного компенсатора K-CJC.

• *Input 1*: Вход 1 (клеммы 1-3, также 4 для 4-х проводных ТСП);

• *Input 2*: Вход 2 (клеммы 4-6, только для двухканальных приборов).

# **4.5 Сервис.**

Через функцию «Сервис» (Service) (запускается через *Additional functions* → *Service)* можно восстановить заводские настройки прибора. Для этого требуется нажать кнопку «Factory Reset» в открывшемся окне.

# <span id="page-11-0"></span>5. ИЗМЕНЕНИЕ ПАРАМЕТРОВ ПРИБОРА

Путём выбора пункта меню «Параметры прибора» или просто двойным щелчком по прибору в окне проекта вызывается окно для просмотра/изменения параметров прибора.

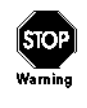

Любое изменение параметров прибора влияет непосредственно на работу устройства! Прежде чем записывать новые параметры в прибор, убедитесь, что изменения не несут угрозы для людей и оборудования.

#### $5.1$ Информация.

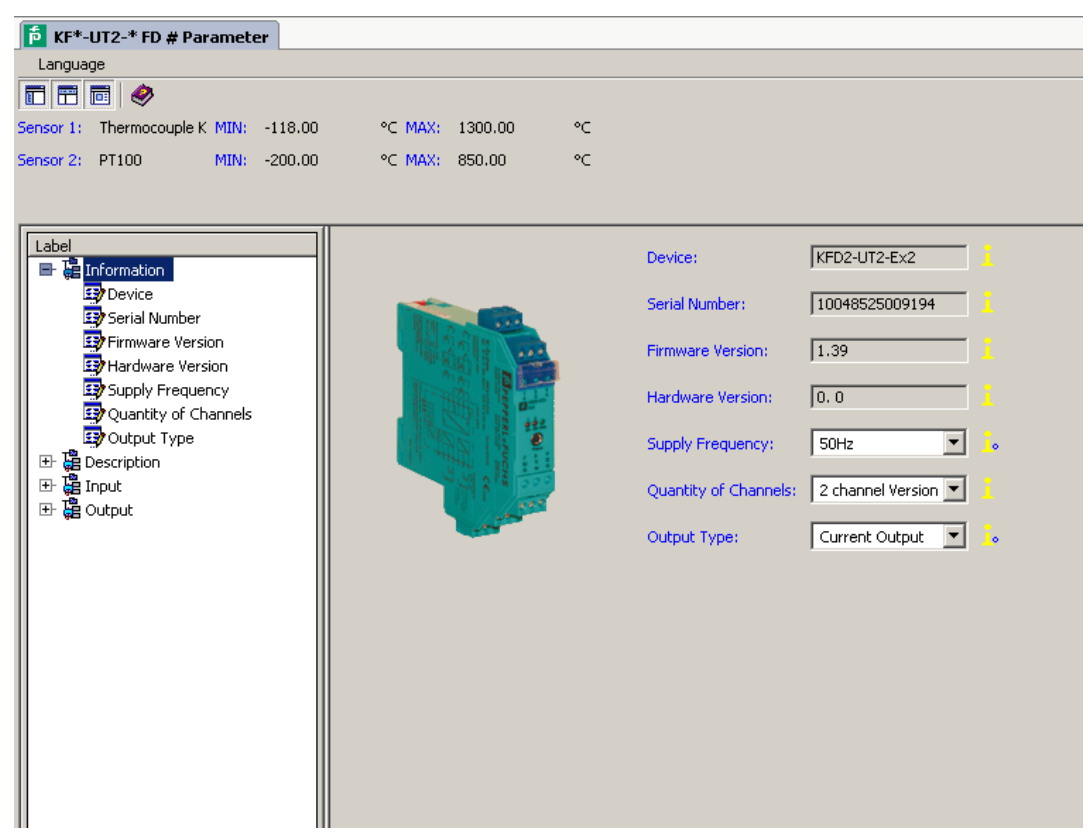

Группа параметров «Информация» (Information) содержит общие данные о приборе, считанные из его памяти. Информация на сером фоне в верхней части списка не может быть изменена.

Следует выбрать частоту сети питания (50 Гц или 60 Гц) в параметре Net frequency. Данный параметр создан для того чтобы достичь максимального подавления влияния наводок в цепи питания на прибор UT2.

Изменяя параметр «Quantity of channels» можно задать число каналов, которые будут задействованы у прибора и могут быть настроены. В зависимости от выбора второй канал будет, либо не будет отображаться.

Изменяя параметр «Output Type» можно менять тип аналоговых выходов прибора (сила тока. напряжение) требуемый тип зависит от модели прибора, который подлежит настройке.

Информацию в меню «Описание» (Description) можно редактировать произвольным образом, например, можно записать в прибор название измеряемых точек в технологическом объекте или прочую информацию. Для приборов KFD2-UT2-(Ex)1(-1), имеют смысл только поля Description Input 1 u Text field.

<span id="page-12-0"></span>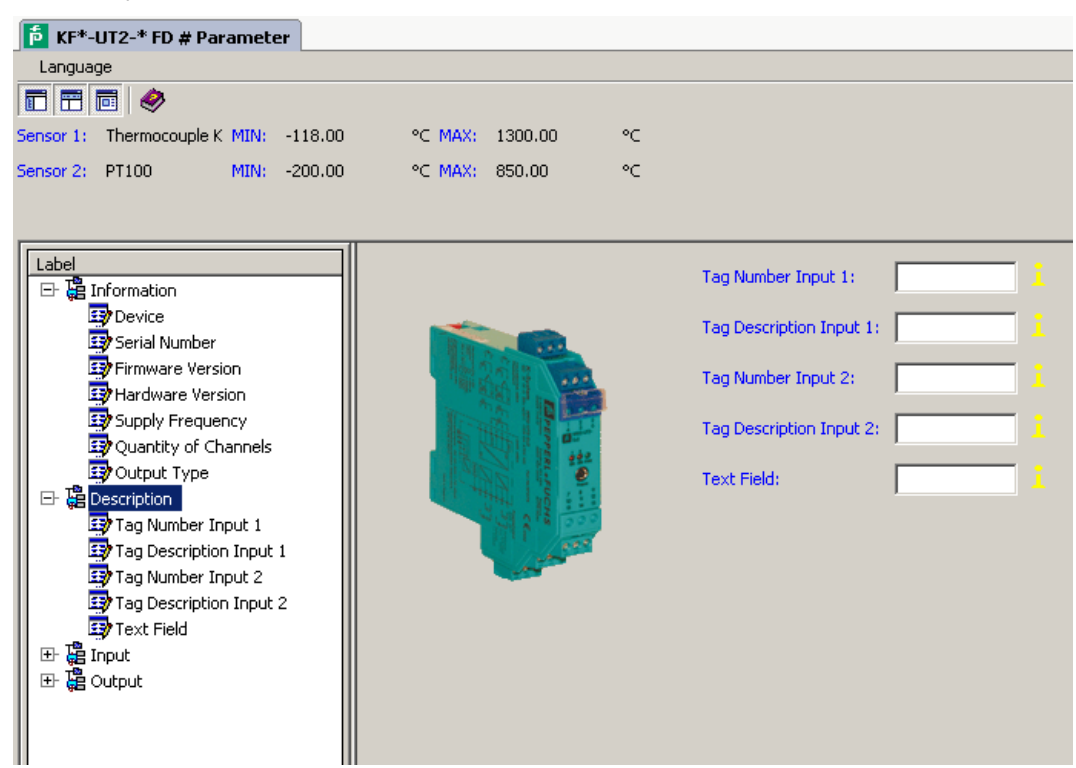

# **5.2 Меню Input1 и Input2. Настройка входов прибора.**

Через меню *Input 1* устанавливаются параметры входа номер 1 (клеммы 1- 3). Через меню *Input 2*, устанавливаются параметры для входа номер 2 (клеммы 4-6). По своему содержимому меню *Input 1* и *Input 2* совершенно идентичны, поэтому для них приводится единое описание.

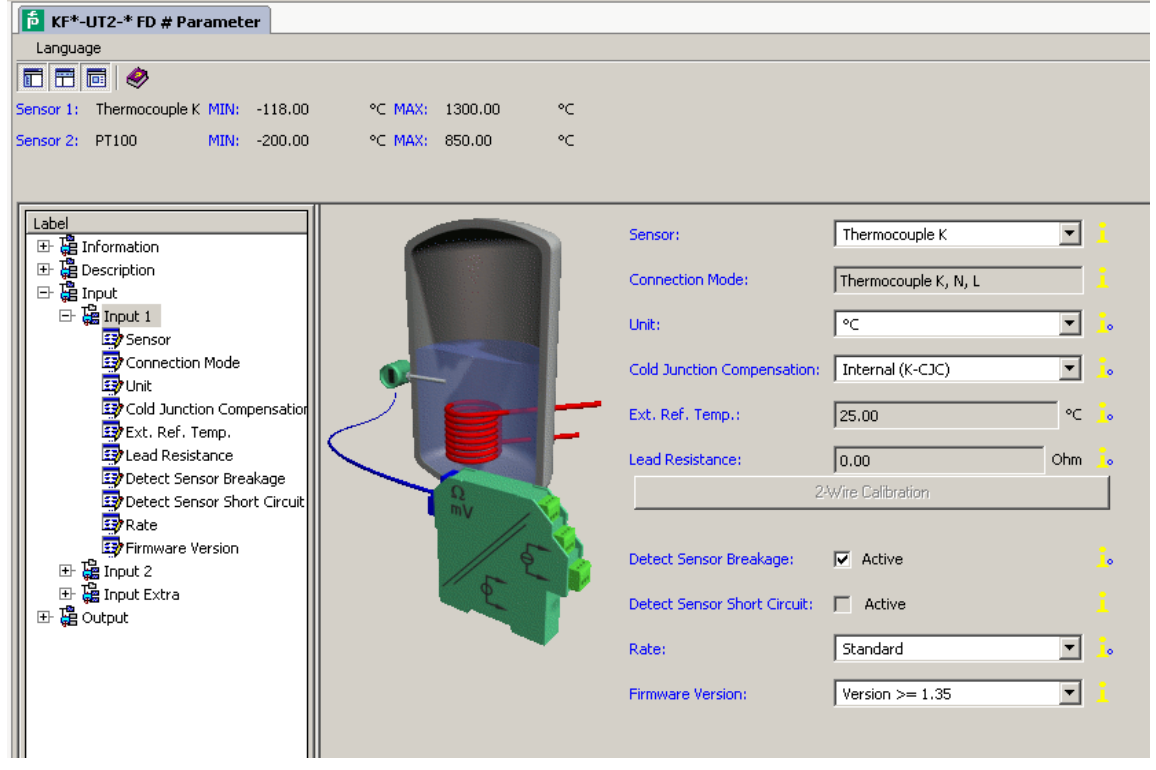

<span id="page-13-0"></span>В данном меню можно устанавливать значения следующих параметров:

• *Sensor (Тип датчика):*

− Термосопротивление заданного типа (GOST в названии, указывает на соответствие российскому типу преобразователя),

− Термопара заданного типа,

− Потенциометр

− Источник напряжения

• *Connection mode (Тип подключения)* (только для термосопротивлений):

− 2-провода

− 3-провода

− 4-провода

• *Unit (Единица измерения)*:

− для датчиков температуры: *°F*, *K* или *°C*

− для потенциометров: только относительная величина

− для источников напряжения: только мВ

Выбранная единица измерения будет использоваться на всех необходимых вкладках при настройке через **PACT***ware*.

• *Cold junction compensation (компенсация холодного спая,* только для термопар):

− external (температура холодного спая задаётся вручную) (не рекомендуется),

− internal (для каждого канала применяется компенсатор K-CJC, приобретается отдельно).

• *Lead Resistance*: При использовании термосопротивлений с двухпроводной схемой можно указать в данном параметре сопротивление проводов в соединительном кабеле.

• *2-Wire Calibration*: При использовании термосопротивлений с двухпроводной схемой сопротивление проводов в соединительном кабеле может быть измерено автоматически. Для калибровки требуется замкнуть выводы термосопротивления.

• *Sensor-breakage monitoring* (*отслеживание обрыва в кабеле*, работает со всеми типами датчиков).

• *Sensor-short-circuit monitoring* (*отслеживание короткого замыкания в кабеле*, работает только с термосопротивлениями).

Включение и отключение мониторинга ошибки производится путём установки галочки напротив заданного параметра.

• *Measuring rate* (*частота измерений*, только для термосопротивлений)

− *slow (низкая)*

− *standard (стандартная)*

При стандартной частоте измерений точность измерения соответствует заявленной в описании.

При низкой частоте измерений улучшено подавление наводок 50 или 60 Гц, при этом точность измерений будет несколько выше.

• *Firmware version*: Здесь может быть выбрана версия внутреннего программного обеспечения прибора. В зависимости от версии внутреннего ПО некоторые функции и опции прибора могут отличаться. Версия программного обеспечения может быть загружена автоматически из прибора при загрузке параметров из прибора.

# **5.3 Меню Input Extra (резервирование).**

Данное меню имеет смысл только для двухканальных моделей KFD2-UT2-(Ex)2(-1). Если установить галочку у параметра *Redundancy active* (Резервирование включено), а также задать величину параметра *Maximum deviation* (максимальное отклонение), прибор UT2 будет работать следующим образом:

• Если величина *Maximum deviation* (максимальное отклонение) между измеренными величинами на входах 1 и 2 прибора больше чем заданная, то:

− в окне диагностики появляется сообщение об ошибке «*Deviation error in*

<span id="page-14-0"></span>*redundancy»*,

- − на шину питания Power Rail передаётся групповой сигнал ошибки,
- − оба выхода прибора отображают величину, измеренную на входе 1,
- − на выходах не появляются ток или напряжение, сигнализирующие об ошибке.
- Если обрыв или короткое замыкание обнаружены на одном из двух входов:
- − в окне диагностики появляется соответствующее сообщение об ошибке,
- − на шину питания Power Rail передаётся групповой сигнал ошибки,
- − оба выхода прибора показывают величину с того входа, на котором нет ошибки,
- − на выходах не появляются ток или напряжение, сигнализирующие об ошибке.
- если обрыв или короткое замыкание обнаружены на обоих входах прибора:

− в окне диагностики появляется сообщение *Redundancy error* вместе с сообщениями об ошибках в каналах,

- на шину питания Power Rail передаётся групповой сигнал ошибки,

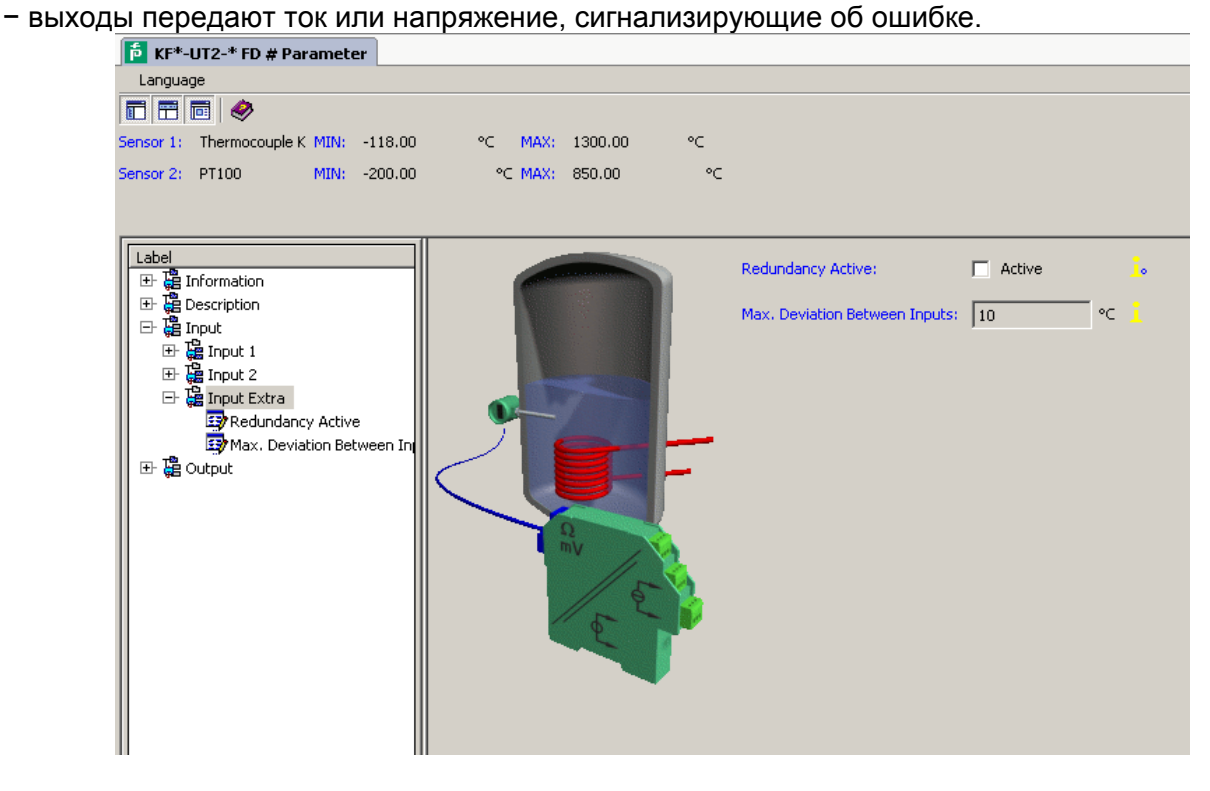

# **5.4 Меню Output. Настройка выходов прибора.**

Меню *Output (Выход)* имеет два абсолютно одинаковых меню (Output1 и Output2), которые соответствуют выходам 1 и 2 прибора. Выход 2 активен только у двухканального прибора KFD2- UT2-(Ex)2(-1).

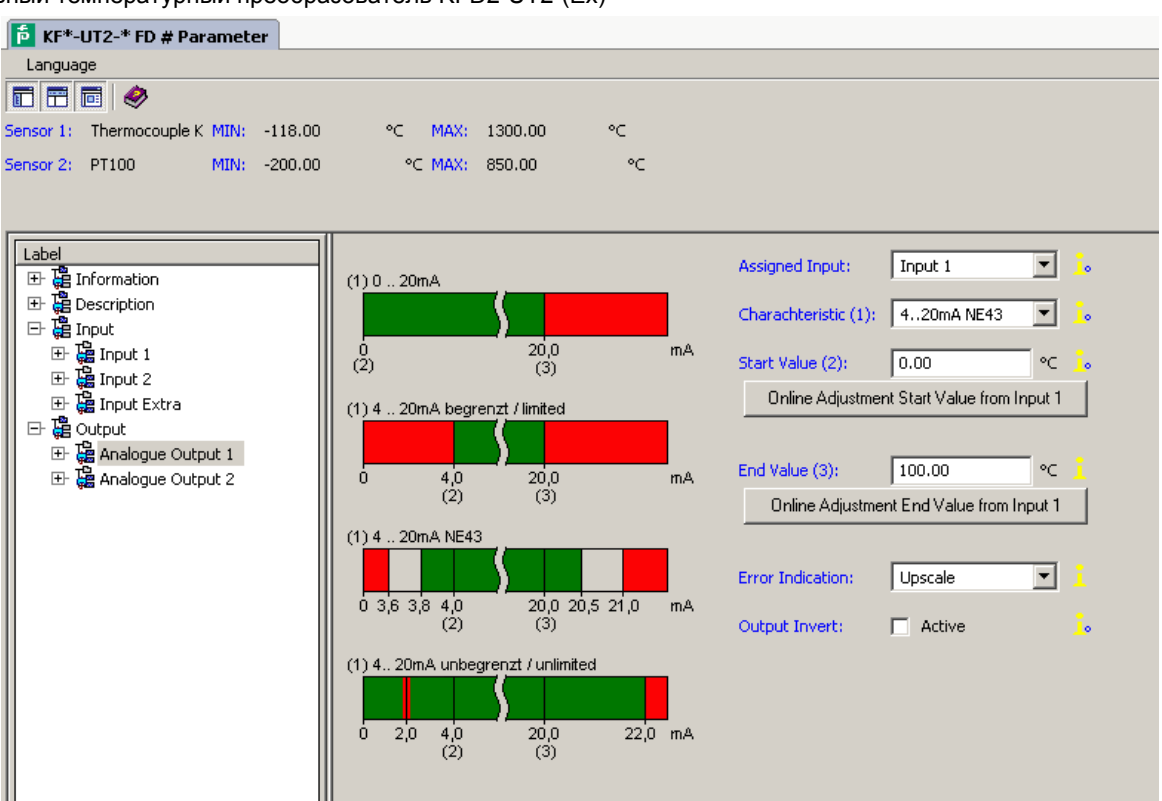

Могут быть установлены следующие параметры:

• *Assigned input (номер входа, к которому осуществляется привязка выхода)*:

− *Input 1*: вход 1, клеммы 1-3;

− *Input 2*: вход 2, клеммы 4-6, только для KFD2-UT2-(Ex)2(-1).

• *Characteristic (характеристика)*, если используется токовый выход (приборы KFD2-UT2- (Ex)1 и KFD2-UT2-(Ex)2):

− *4 мА ... 20 мА unlimited*

− *4 мА ... 20 мА (NE 43)*

− *4 мА ... 20 мА limited*

− *0 мА ... 20 мА*

Информация о работе токового выхода приведена в разделе 5.5.

• *Characteristic (характеристика)*,если используется вольтовый выход (только приборы KFD2-UT2-(Ex)1-1 и KFD2-UT2-(Ex)2-1):

− *1 В ... 5 В unlimited*

− *1 В ... 5 В (NE 43)*

− *1 В ... 5 В limited*

− *0 В ... 5 В*

Информация о работе вольтового выхода приведена в разделе 5.6.

• *Start value* (*начальная величина*)

Требуется задать минимальное значение измеряемого сигнала (начало диапазона), с помощью нажатия клавиши «Online Adjustment» можно получить начальную величину с показаний датчика.

• *End value (конечная величина)*

Требуется задать максимальное значение измеряемого сигнала (конец диапазона) с помощью нажатия клавиши «Online Adjustment» можно получить конечную величину с показаний датчика.

• *Error Indication (отображение ошибки)*: (смотрите пункты 5.5 и 5.6)

− *Upscale*

− *Downscale*

<span id="page-16-0"></span>− *Hold*

− *Up-/downscale (подходит только для термосопротивлений)*

• *Characteristic inverted (инвертированная характеристика)*: можно задать инвертированную характеристику путём установки галочки, по работе инвертированной характеристики смотрите разделы 5.5 и 5.6.

### **5.5 Работа токового выхода.**

Различные характеристики имеют следующие значения (при выборе инвертирования, происходит автоматическая замена начальной и конечной величин):

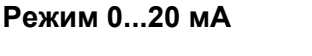

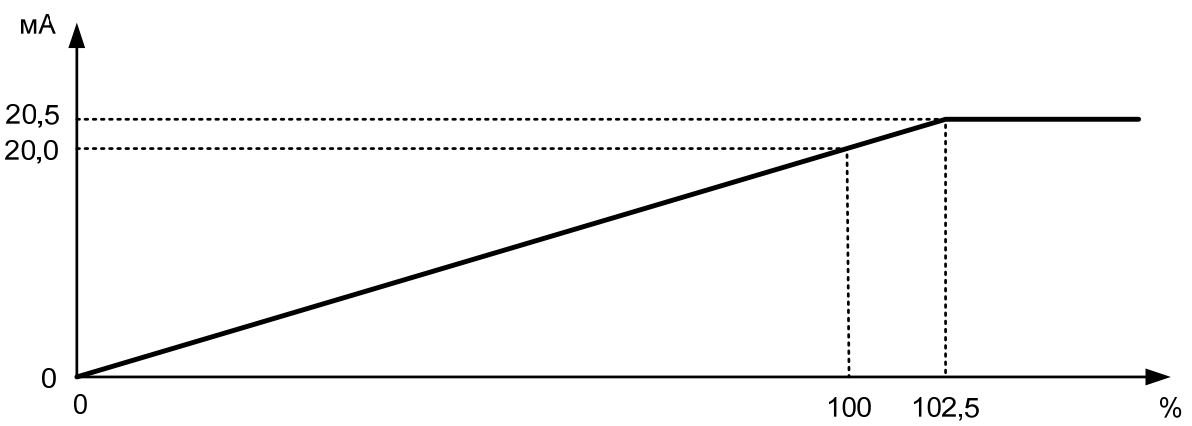

Для этой установки начальное значение соответствует 0 мА, и конечное значение соответствует 20 мА. Промежуточные значения распределены по пропорциональному закону.

Измеренные величины меньшие, чем начальное значение, соответствуют 0 мА. Измеренные величины большие, чем конечное значение, соответствуют пропорциональному уровню тока вплоть до 20,5 мА (102.5 % диапазона). Если величина становится ещё больше, то на выходе будет фиксировано 20,5 мА.

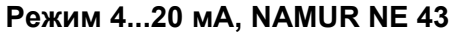

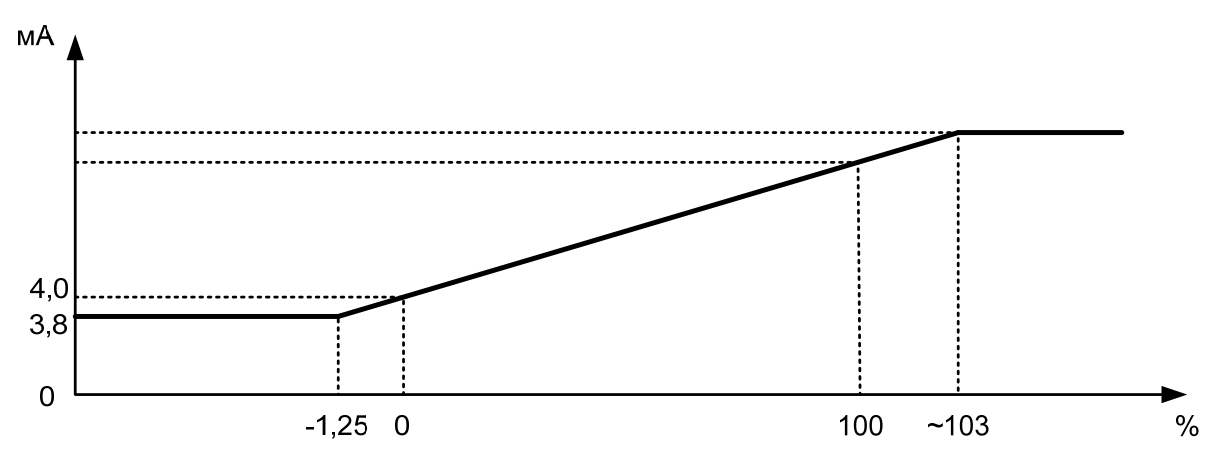

При такой установке начальная величина преобразуется в 4 мА, а конечная в 20 мА. Промежуточные значения преобразуются по линейному закону.

При этом измеренная величина может изменяться в пределах от -1,25% до 103% от заданного диапазона, соответствующие токовые значения составляют 3,8 и 20,5 мА. Вне этого диапазона выходной сигнал может принимать только значения 3,8 и 20,5 мА.

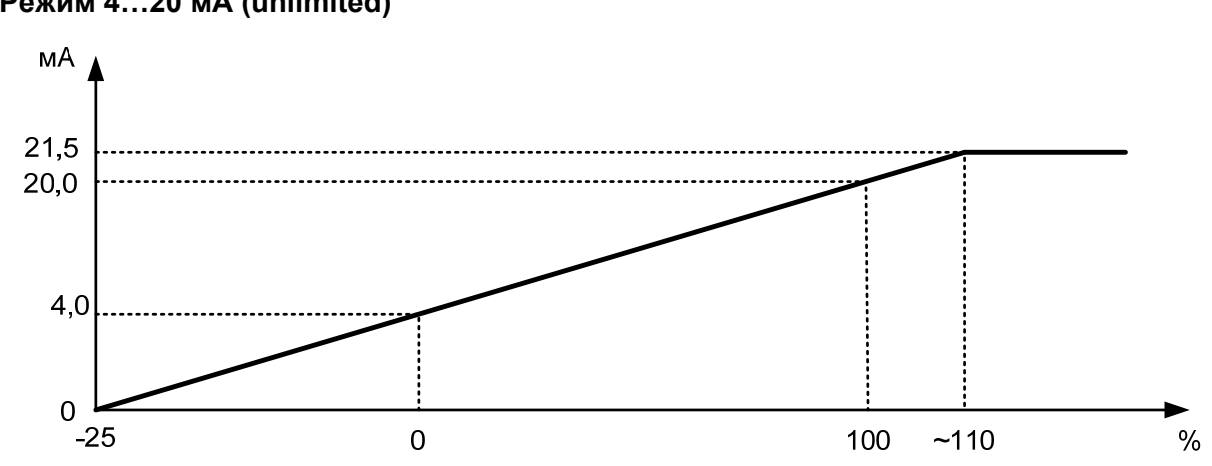

**Режим 4…20 мА (unlimited)**

При такой установке начальная величина преобразуется в 4 мА, а конечная в 20 мА. Промежуточные значения преобразуются по линейному закону.

Начальная величина может снижаться до -25% от диапазона, при этом выходной ток равен 0 мА, превышение возможно до 110% (соответствует выходному току 21,5 мА), дальнейшее превышение не приведёт к росту силы тока.

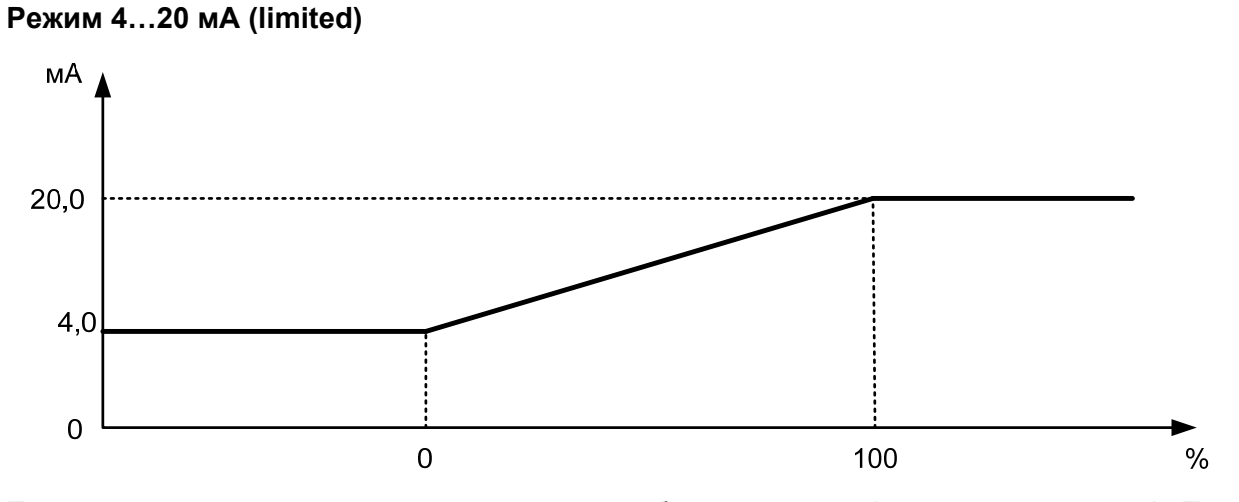

При такой установке начальная величина преобразуется в 4 мА, а конечная в 20 мА. Промежуточные значения преобразуются по линейному закону.

Если измеряемая величина выходит за пределы диапазона измерений, то значение выходного сигнала будет строго равно 4 мА или 20 мА.

#### **Состояние при сбое**

Таблица ниже показывает значения выходного сигнала при возникновении ошибки при разных значениях параметра "Состояние при сбое" в зависимости от выбранной характеристики.

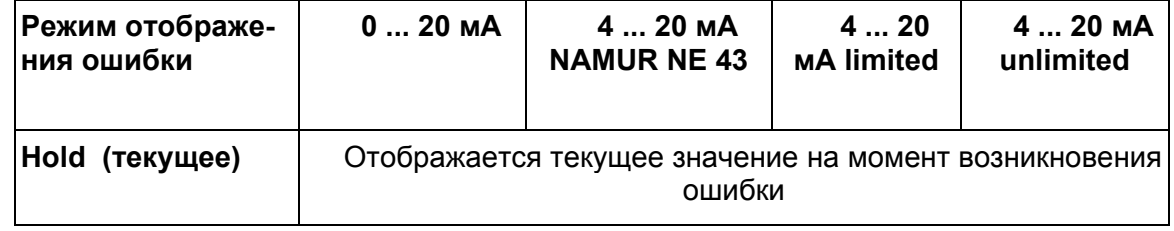

<span id="page-18-0"></span>Универсальный температурный преобразователь KFD2-UT2-(Ex)\*

| Upscale                                           | примерно<br>21,5 MA | примерно<br>21,5 MA | примерно<br>21.5 MA | примерно<br>22 MA |
|---------------------------------------------------|---------------------|---------------------|---------------------|-------------------|
| <b>IDownscale</b>                                 | 0 мА                | $2,0$ MA            | 2.0 <sub>M</sub> A  | 0 мA              |
| Up-/downscale<br>(только термосо-<br>противления) | 21,5 MA             | 21,5 MA             | 21,5 MA             | 22 MA             |
|                                                   | 0 MA                | 2 <sub>M</sub> A    | 2 <sub>M</sub> A    | 0 MA              |

# **5.6 Работа вольтового выхода.**

Различные характеристики имеют следующие значения (при выборе инвертирования, происходит автоматическая замена начальной и конечной величин):

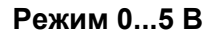

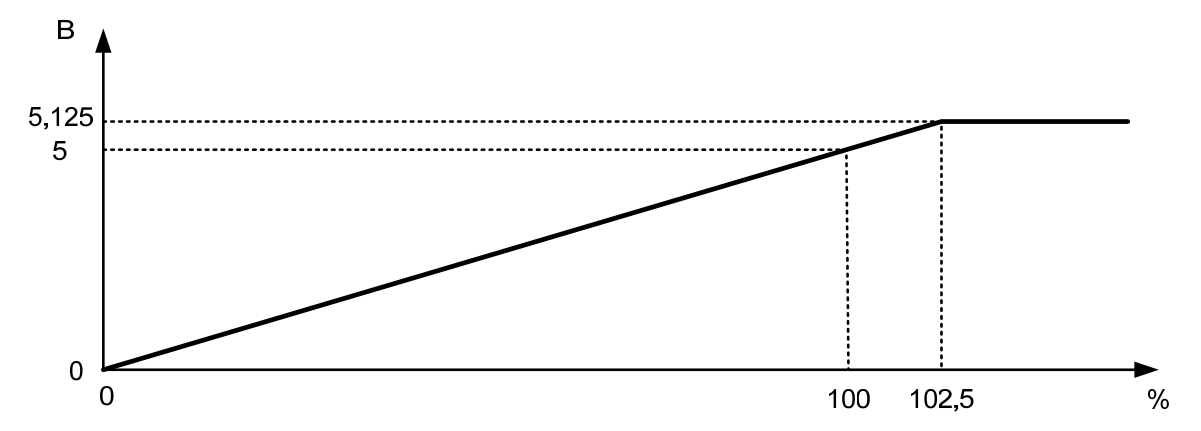

Для этой установки начальное значение соответствует 0 В, и конечное значение соответствует 20 В. Промежуточные значения распределены по пропорциональному закону.

Измеренные величины меньшие, чем начальное значение, соответствуют 0 В. Измеренные величины большие, чем конечное значение, соответствуют пропорциональному уровню напряжения вплоть до 5,125 В (102.5 % диапазона). Если величина становится ещё больше, то на выходе будет фиксировано 5, 125 В.

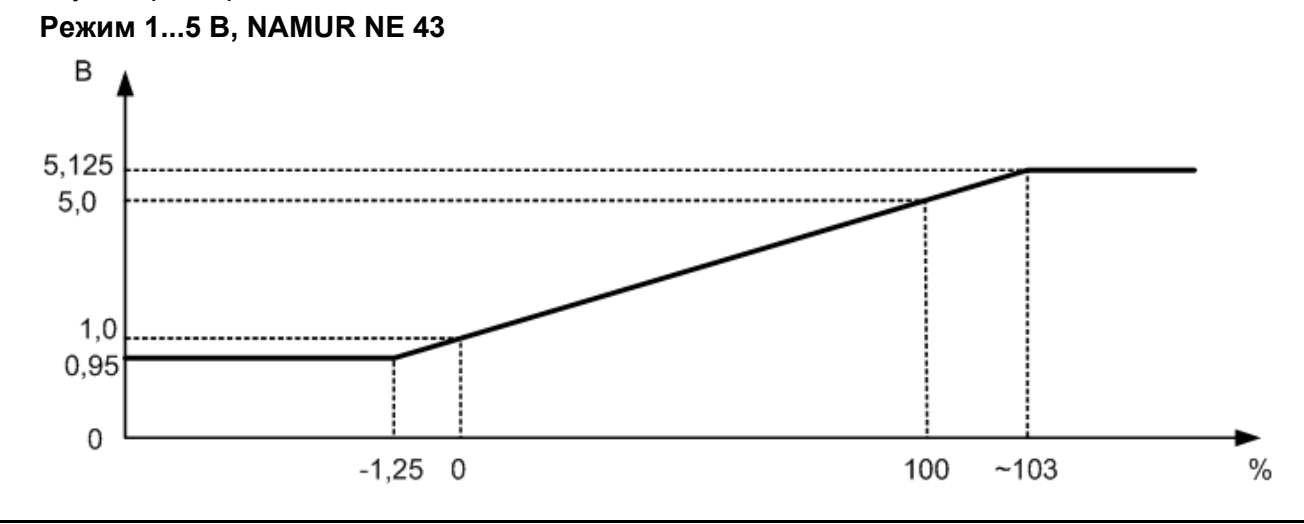

При такой установке начальная величина преобразуется в 1 В, а конечная в 5 В. Промежуточные значения преобразуются по линейному закону.

При этом измеренная величина может изменяться в пределах от -1,25% до 103% от заданного диапазона, соответствующие значения напряжения составляют 0,95 и 5,125 В. Вне этого диапазона выходной сигнал может принимать только значения 0,95 и 5,125 В.

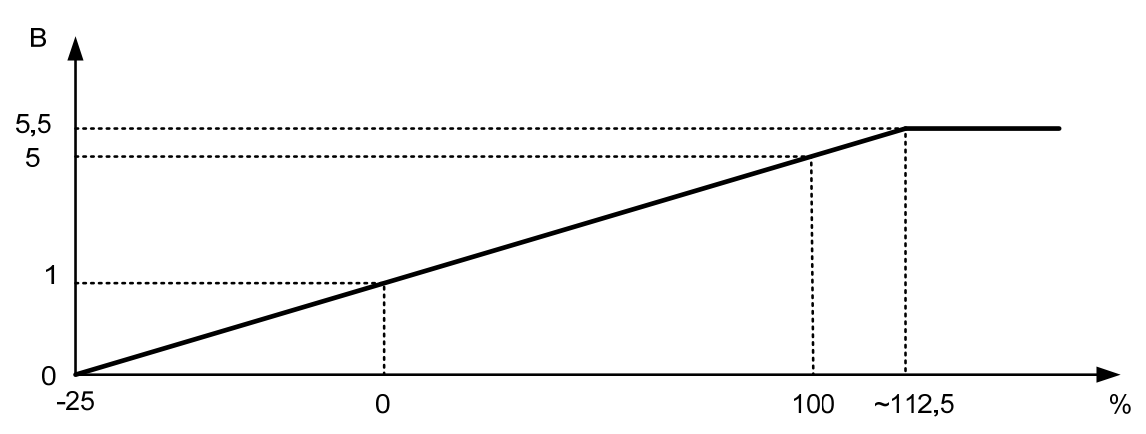

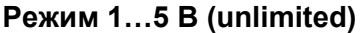

При такой установке начальная величина преобразуется в 1 В, а конечная в 5 В. Промежуточные значения преобразуются по линейному закону.

Начальная величина может снижаться до -25% от диапазона, при этом напряжение равно 0 В, превышение возможно до 112,5% (соответствует выходному напряжению 5,5 В), дальнейшее превышение не приведёт к росту выходного напряжения.

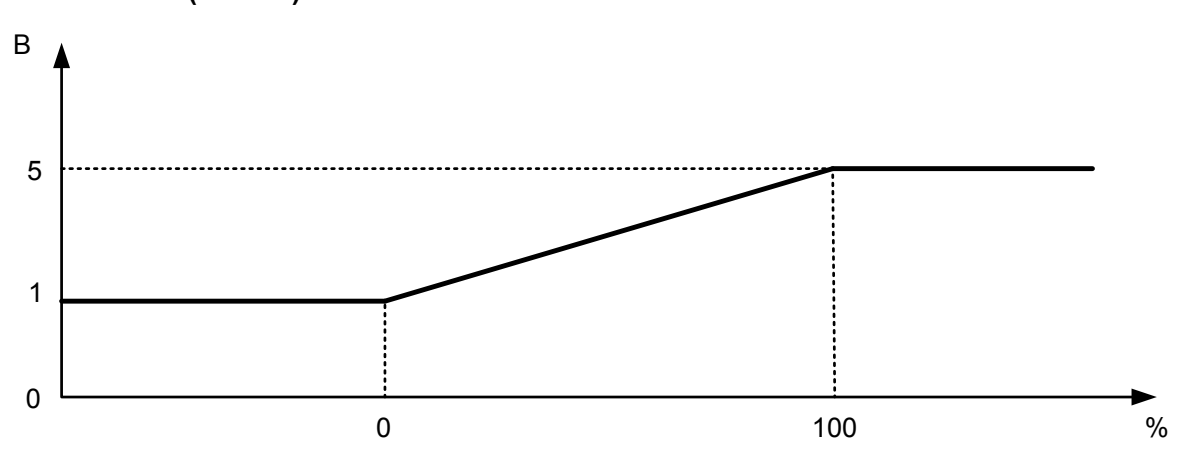

**Режим 1…5 В (limited)**

При такой установке начальная величина преобразуется в 1 В, а конечная в 5 В. Промежуточные значения преобразуются по линейному закону.

Если измеряемая величина выходит за пределы диапазона измерений, то значение выходного сигнала будет строго равно 1 В или 5 В.

#### **Состояние при сбое**

Таблица ниже показывает значения выходного сигнала при возникновении ошибки при разных значениях параметра "Состояние при сбое" в зависимости от выбранной характеристики.

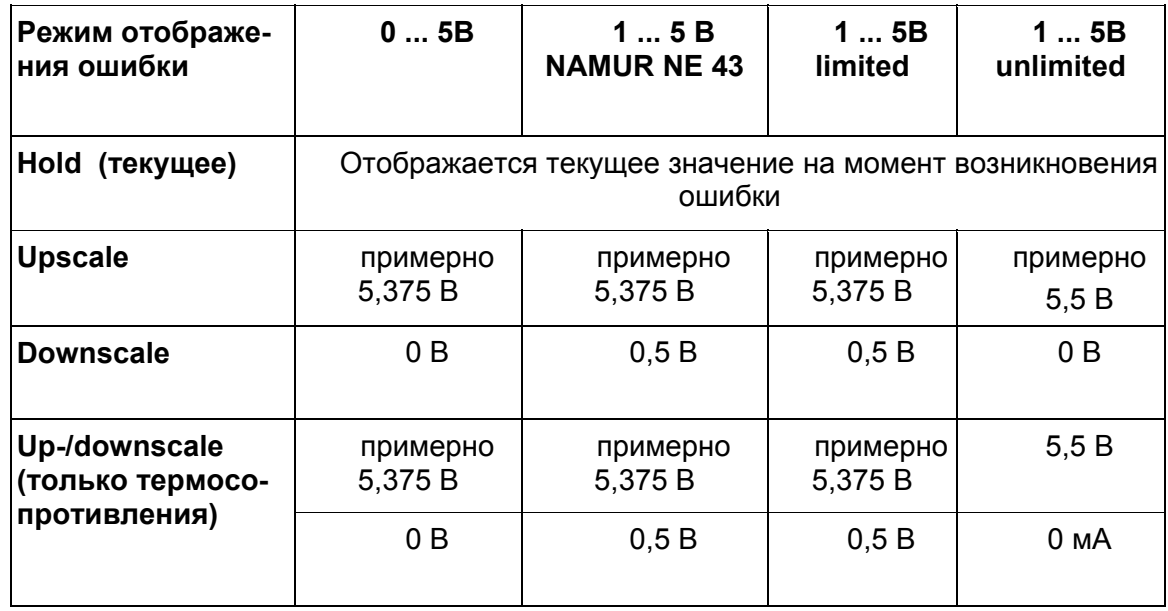